# MS Macroeconomics – Tech Slides 1 Intro to Stochastic Processes, Time Series, and Matlab

Camilo Granados University of Texas at Dallas Spring 2024

A stochastic process refers to a family of random variables whose behaviour depends totally or partially on a stochastic or random component.

A variable can take on values **deterministically**, such as x=3, or x=2+3t with  $t=1,2,\cdots,10$ 

Or **randomly** such as x: number displayed after rolling a dice.

We know such values can be 1, 2, 3, 4, 5, or 6. But we can't know with certainty which will be the actual value if we roll it once.

These latter type are denoted as random variables, and their already observed values are realizations.

In macroeconomics, we will form an expectation on variables whose actual future value is unknown. But we can form an idea on its expected value if we study its features as an **stochastic process**.

As with the dice, sometimes we know the probability of each value the random variable can take In that case, the **expected value** of a random variable (let X be such variable) is:

$$E(X) = \sum_{i} x_{i} Pr(x_{i})$$

Where  $Pr(x_i)$  is the probability that X takes on the value  $x_i$ .

In the case of the dice, where each value may appear with probability  $\frac{1}{6}$  the expected value is  $\frac{1}{1}(1) + \frac{1}{1}(2) + \frac{1}{1}(2) + \frac{1}{1}(3) + \frac{1}{1}(4) + \frac{1}{1}(5) + \frac{1}{1}(6) = 2.5$ 

$$\frac{1}{6}(1) + \frac{1}{6}(2) + \frac{1}{6}(3) + \frac{1}{6}(4) + \frac{1}{6}(5) + \frac{1}{6}(6) = 3.5.$$

2 dice: Dij Doj ... Horelicely

than this (1) j (1)

For the case in which X is continuous, the expected value will be  $E[X] = \int_{-\infty}^{\infty} x f(x) dx$  where f(x) is the PDF or probability density function.

# **Properties of the Expected Value**

- 1. The expected value of a constant is the constant itself: Let a be a constant, then E[a]=a
- 2. Expected value of a constant times a random variable: E[aX] = aE[X]
- 3. The expected value is a linear operator: E[aX + b] = aE[X] + E[b]
- 4. Mixing these properties we get the expectation of a weighted sum of random variables: E[aX + bY] = aE[X] + bE[Y]
- 5. The expected value cannot pass through non-linear functions: let g be a non-linear function, then  $E[g(X)] \neq g(E[X])$

But we know this result for concave/convex functions (Jensen's Inequality, used a lot in stats and econ)

$$E[g(X)] = \begin{cases} > g[E(X)] & \text{if g is convex} \\ = g[E(X)] & \text{if g is linear} \\ < g[E(X)] & \text{if g is concave} \end{cases}$$

## **Conditional Expectation**

We can also think of the **joint probability for pairs of events** or for several random variables. That is, we will consider a joint probability function Pr(x, y) = Pr(X = x, Y = y).

In that case we say that *X* and *Y* are jointly distributed.

If X and Y are jointly distributed we can get info about one variable if we know about the other one:

- Conditional Probability:  $Pr(y|x) = Pr(y|X = x) = \frac{Pr(x,y)}{Pr(x)}$
- Conditional Expectations:  $E[Y|X=x] \equiv E[Y|X] = \sum_{y} y \cdot Pr(y|X=x)$

Moreover, evaluating this expectation over the possible values of X would yield E[Y]:

$$E_X[E[Y|X=x]] = E[Y]$$

In macroeconomics, this concept is useful to denote the expectation conditional on an information set:

$$E_{t-1}[Y_t] = E[Y_t|I_{t-1}]$$

Where  $I_{t-1}$  is the information set available at time t-1.

L) also denoted 
$$\Omega_h$$

A useful property of these expectations is the **Law of Iterated Expectations**:

- 1.  $E[\underline{E}[Y|X]|X] = E[Y|X]$ , then  $E_{t-j}[E_{t-j}[Y_t]] = E_{t-j}[Y_t]$
- 2.  $E[E[Y|I_1]|I_2] = E[Y|I_2]$ , where  $I_1$  and  $I_2$  are two information sets such that  $I_2 \subseteq I_1$  ( $I_1$ ) has at least all the information contained in  $I_2$ ). Then,

$$E_{t-j-k}[E_{t-j}[Y_t]] = E_{t-j-k}[Y_t]$$

This property implies that when we conditioned on several information sets, the smaller information set dominates (i.e. the less complete).

Intuitively (*read this part slowly*), the expectation about a future variable we were able to form conditional on the info today, conditional (again) on the information we had a day before . . .

... is just the expectation of the variable of interest conditional on the info available yesterday.

#### Higher order expectations

We can also consider expectations of higher orders:  $q(x) = x^2$ 

$$E(X^j) = \sum_i x_i^j Pr(x_i),$$
 for  $j=2,\ldots$ 

We will use j = 2 to obtain the variance of our random variables.

 $\mathcal{E}_{b} \sim N(0, \sigma^{2})$   $V_{ar}(\mathcal{E}_{b}) = \mathbb{E}[\mathcal{E}_{b}^{2}] - (\mathbb{E}[\mathcal{E}_{b}])^{2}$  $\mathcal{E}[\mathcal{E}_{b}^{2}] = \sigma^{2}$ 

The variance of X is defined as:

$$Var(X) = \sigma_X^2 = E[(X - E(X))^2] = E[X^2] - (E[X])^2$$

The last line implies, that if we already now the expected value (E[X]), then we just need to get the expected value of the squared variable  $E[X^2]$  to determine the variance.

A more general concept is the covariance, it measures the linear comovement between two variables:

$$Cov(X,Y) = E[(X-E[X])(Y-E[Y])] = \underbrace{E[XY]-E[X]E[Y]}_{\text{ib (an be vieful to re-express it}}$$
Notice the variance is just the covariance of a variable with itself.

We will use this last formula repeatedly, particularly whenever we want to substitute for the expectation of the product of random variables (E[XY] = Cov(X, Y) + E[X]E[Y]).

## **Properties**

#### For the variance:

- 1. Var(X) > 0
- 2. The variance of a constant is zero.
- 3. Let a, b be constants, then:  $Var(aX + b) = a^2Var(X)$

4. 
$$Var(X) = E[X^2] - (E[X])^2$$

For the covariance: 
$$+2ab Cov (XY)$$
  
 $-2 Cov (XY)$   
1.  $Var(X+Y) = Var(X) + Var(Y) + 2Cov(X,Y)$ 

1. 
$$Var(X + Y) = Var(X) + Var(Y) + 2Cov(X, Y)$$

2. 
$$Cov(X, Y) = E[XY] - E[X]E[Y]$$

## Independent and Uncorrelated variables

- If two variables X and Y are independent, then they are uncorrelated (Cov(X,Y)=0) and the expectation of the product is just the product of the individual expectations E[XY] = E[X]E[Y]
- If two variables are not correlated, we cannot guarantee that they are independent.

#### Distributions

Some variables take values on (countable and uncountable) an infinite support, so it may be unfeasible to list the probability for each possible realization value.

However, we may know how their probability is defined. That information may be enough to characterize its moments of interest (e.g. expected value and variance). Some examples are:

▶ Uniform Distribution:  $X \sim U[a, b]$ , and its density function is:

$$f(x) = \begin{cases} \frac{1}{b-a}, & \text{if } a \le x \le b \\ 0, & \text{otherwise} \end{cases}$$

Exponential Distribution:  $X \sim exp(\lambda)$ 

$$f(x) = \begin{cases} \lambda e^{-\lambda x}, & \text{if } x \ge 0\\ 0, & \text{otherwise} \end{cases}$$

$$f(x) = \begin{cases} 0, & \text{otherwise} \end{cases}$$
 Normal Distribution:  $X \sim N(\mu, \sigma^2)$  
$$f(x) = \frac{1}{\sigma\sqrt{2\pi}}e^{-\frac{(x-\mu)^2}{2\sigma^2}}$$

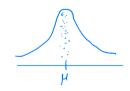

From the latter, what we'll use the most is that the expected value of X is  $\mu$  and its variance  $\sigma^2$ .

#### **Bivariate Normal**

We may also know the **joint** distribution of a combination of random variables. A commonly used is the bivariate (or multivariate) Normal distribution:

$$\begin{pmatrix} X \\ Y \end{pmatrix} \sim N \left( \begin{pmatrix} \mu_X \\ \mu_Y \end{pmatrix}, \begin{pmatrix} \sigma_X^2 \\ \sigma_{X,Y} \end{pmatrix}, \begin{matrix} \sigma_{X,Y}^2 \\ \sigma_{Y}^2 \end{pmatrix} \right)$$

Where  $\sigma_{X,Y} = Cov(X,Y), \sigma_X^2 = Var(X), \sigma_Y^2 = Var(Y).$ 

A useful property we will use in our analysis of rational expectations is:

$$E[X|Y] = \mu_X + \underbrace{\sigma_{X,Y}}_{\sigma_Y^2} (y - \mu_Y)$$

You can also express this formula in terms of the correlation  $\rho_{X,Y}$ :  $E[X|Y=y]=\mu_X-\rho_{X,Y}\frac{\sigma_X}{\sigma_Y}(y-\mu_Y)$ 

## Log-normal distribution

A random variable X is said to have a log-normal distribution if it's log is normally distributed. Let  $log(X) = Z \sim N(\mu, \sigma^2)$ . Then, we can find the expected value of X as:

$$E[X] = E[\exp(Z)] = \exp(\mu + \frac{1}{2}\sigma^2)$$

# Autorregressive Processes

Time series whose value is given by a deterministic component, which is a function of its previous realizations plus an stochastic component.

Widely used in macroeconomics.

The simplest one is the AR(1) model, or autor regressive process of order one:

$$y_t = \alpha_0 + \alpha_1 y_{t-1} + \epsilon_t \tag{1}$$

$$\epsilon_t \stackrel{i.i.d.}{\sim} N(0, \sigma_\epsilon^2)$$
 (2)

This process will be stationary if  $|\alpha_1| < 1$ 

# Very related to HW1

Its expected value and variance is given as follow:

$$E[y_t] = E[lpha_0 + lpha_1 y_{t-1} + \epsilon_t]$$

$$\vdots \quad \searrow \qquad \text{FIW1: fill intermediate steps}$$
 $\mu_y = rac{lpha_0}{1 - lpha_1}$ 

(filling the steps in the dots is part of your HW1)

For the variance we just need to find  $E[y_t^2]$  and then use:  $Var(y_t) = E[y_t^2] - (E[y_t])^2$ .

The variance will be:

$$Var(y_t) = \frac{\sigma_{\epsilon}^2}{1 - \alpha_1^2}$$

(again, for the HW1 you should provide the steps leading to these -or similar- results.)

## **Summary**

We have provided you a very basic toolkit on statistics (stochastic processes and time series).

However, this is just the tip of the iceberg. Some of these topics have their own courses and the cases and applications go well beyond what we showed.

Yet, this may be just enough for you to understand most of the applications in this course.

Here are some references in case you want to know more:

- Econometric Analysis, by William H. Greene.
- Instroduction to Econometrics, by Bruce Hansen. (https://www.ssc.wisc.edu/~bhansen/probability/)
- ► Time Series for Macroeconomics and Finance, by John Cochrane, unplublished lecture notes (https://www.johnhcochrane.com/s/time\_series\_book.pdf).

#### Introduction to Matlab

MATLAB stands for MATrix LABoratory.

It is a software and a programming language designed for numeric computing. It is based mainly in calculations around matrices manipulations. However, there's many more things you could use it for (plots, algorithms, etc.).

Widely used in engineering. In economics is also very popular, particularly in macroeconomics

For those familiar with other languages, the code syntax is **very** similar to R.

MATLAB is case sensitive: mean([1 2 3]) will work, whereas Mean([1 2 3]) won't

Why should we use MATLAB and not R, Python, Mathematica, etc? ... just *because*. These and many other options would work too.

But...you wanna work with the same tool used by the people in your field, so that you can benefit from their work (public goods). For Macro that implies knowing your way around MATLAB.

# Where to get it

#### Great news! for UTD students MATLAB is free:

https://atlas.utdallas.edu/TDClient/30/Portal/Requests/ServiceDet?ID=211

#### What Is It?

MATLAB combines a desktop environment tuned for iterative analysis and design processes with a programming language that expresses matrix and array mathematics directly. It includes the Live Editor for creating scripts that combine code, output, and formatted text in an executable notebook. UT Dallas has a site license for MATLAB.

Who Is Eligible to Use It?

Students, Faculty, Staff

Click in 'Installing MATLAB on Personally Owned Computers'

Follow the instructions. Implies creating a Mathworks account. Make sure to use your UTD email.

## Make sure to use your UTD email:

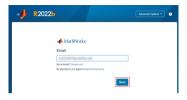

If it asks, use the Student License Option (Not the activation key one)

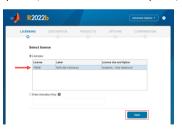

Everything else is standard except: when picking products, select also the Econometrics Toolbox and the Optimization Toolbox.

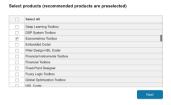

### Then you just confirm:

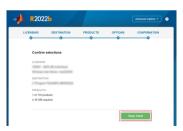

# Layout

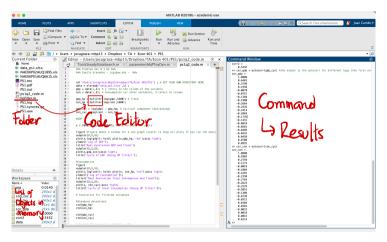

Your code goes in an m-file shown in the middle. After running it, the output will show up in the command window

To the left, you will see what variables you have created in the workspace. Above it, you'll see the content of your working directory

# Usage

You can use MATLAB as a calculator (type directly on the command window and press Enter):

```
>> 1+2+3+4+5
ans =
15
>> 1*2*(3+4)/5
ans =
2.8000
```

/> filename.m

But if you want to keep your code (e.g. for future use) you should use an **m-file**.

From that file you can run the whole code by typing the name of the file in the command window.

Or you can select a part of the code and run it with Ctrl-click  $\rightarrow$  "evaluate selection", or Shift+fn+F7 (in Mac).

# Usage (cont.)

```
Syntax: name = command;
```

Here we create an object given by the ouptut of the command.

Also the semicolon prevents the output from showing in the command window.

Notice: no need to specify the type of an object (it does it automatically), you can overwrite objects/variables just by creating them again.

**Order for mathematical expressions:** From left to right + PEMDAS (Parentheses are evaluated first, then Exponents, Multiplications/Divisions, then Additions/Subtractions).

Whenever in doubt, enclose what you want evaluated first in parentheses.

## Example:

```
>> 1+2+3*4
ans =
15
>> (1+2+3)*4
ans =
24
```

Most important command: help function-name, e.g., help mean

(doc function-name also works)

#### **Functions**

We can use built-in functions to make specific calculations.

Examples: mean, max, std

But we can also create our own functions:

- Standard way: create a separate m-file named as the function where we set our calculation code in function format (i.e. define inputs and declare a procedure to be executed in order to generate an output). Example hpfilter.m
- Less usual: with very small functions we can create *anonymous* functions in the same m-file we're working:

# Setting your directory and accessing/saving data

You can get the current directory with pwd (print working directory):

```
>> pwd
ans =
'/Users/jocagraca-mbp15/Dropbox/Teaching/UTD/MacroeconomicsCore_MS/HW/PS1'
if you want to change it use cd(path) (change directory):
cd('/Users/jocagraca-mbp15/Dropbox/Teaching/UTD/MacroeconomicsCore_MS')
```

## Saving results:

Let's say we have our result variables (A, B, C) and want to save them, just use save command:  $\frac{1}{2}$ 

```
save exampleFile A B C Variables Saved
```

Here we specified we want to save A, B, and C. If we want to save everything we have in the current workspace we just use: save exampleFile.

The resulting file (saved in your working directory) is: exampleFile.mat

## Loading data:

Matlab Files: Exactly the same, but use load instead (e.g. load exampleFile)

# Loading Excel data

If your data starts at the cell A1 in the first sheet of your spreadsheet just use:

```
data = xlsread('data_ps1.xlsx') ;
```

#### More complicated applications:

```
% Read a specific range of data in the second sheet:
subsetA = xlsread('myExample.xls', 2, | 'B2:C3')
% Read from a named worksheet:
B = xlsread('myExample.xls', 'MySheet')
```

Just as with save/load, you can save your results as excel files with xlswrite

#### Matrices and Vectors

By default, MATLAB is used to work with matrices/vectors. Then, you can create them directly without particular commands:  $A = \begin{cases} 1 & 2 & 3 \end{cases}$ 

Create a row vector: >> A = [1 2 3]

Create a column vector (with semicolon you move down to next row): >> A = [1; 2; 3]

Create a matrix (element by element):

$$A = \begin{pmatrix} 1 \\ 2 \\ 3 \end{pmatrix}$$

We can extract particular elements from the matrix with (rows, columns):

 $\rightarrow$  C(2,3) %Displays the element in the 2nd row and 3rd column of C.

ans = 6

## Matrices and Vectors (cont.)

If you want to extract a whole row, or a whole column, then you indicate you want all the elements in the dimension with colon (:):

>> 
$$C(3, 2)$$
 Second Column

ans =  $All Column r$ 

>>  $C(1, 2)$ 

ans =  $All Column r$ 

((3,:) = (A & 9)

Similarly, you can extract sequences of rows or columns:

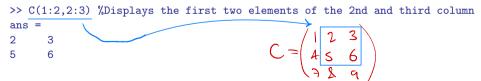

# Matrices and Vectors (cont.)

Other useful commands:

Extract the diagonal elements of a matrix: >> diag(C)

Delete elements (including whole rows or columns) by setting them equal to []:

## Generate a predetermined matrices:

- >> D=zeros(3,3) %displays a 3x3 matrix of zeros
- >> E=eye(4,4) %displays a 4x4 identity matrix
- >> F=ones(3,1) %displays a 3x1 matrix of ones

# Operations with matrices

Let's create another matrix: >> A = magic(3) %3x3 matrix w/ rows, cols, diag summing same

Subtraction: >> A-C

Multiplication: >> A\*C

Inverse of a matrix:

Testing if it worked:

Other useful commands: det(), trace(), eig() (determinant, trace and eigenvalues)

# Other applications with matrices

**Concatenation**: if the dimensions are conformable we can concatenate matrices/vectors/

| >> D = [A C]  |   |   |   |   |   |   |
|---------------|---|---|---|---|---|---|
| D =           |   | 4 |   |   | C | ע |
| 8             | 1 | 6 | 1 | 2 | 3 |   |
| 3             | 5 | 7 | 4 | 5 | 6 |   |
| 4             | 9 | 2 | 7 | 8 | 9 |   |
| >> E = [4; C] |   |   |   |   |   |   |
| E =           | C | , |   |   |   |   |
| 8             | 1 | 6 |   |   |   |   |
| 3             | 5 | 7 |   |   |   |   |
| 4             | 9 | 2 |   |   |   |   |
| 1             | 2 | 3 |   |   |   |   |
| 4             | 5 | 6 |   |   |   |   |
| 7             | 8 | 9 |   |   |   |   |

**Element-wise operations**: sometimes it's useful to perform calculations with (or on) each element of the matrix separately

>>A^2 %Performs the usual matrix multiplication A\*A >>A.^2 %Squares each element of the matrix A

# Loops

"Control structure" that affects the flow of the executed program.

Saves you time. Use it when you are doing stuff -repeatedly-. Don't do it for one-time applications.

Types: for, while, if-else-elseif

For: executes a set of command a given number of times

>> 
$$x = zeros(10,1);$$
  
for  $i=1:10$   
 $x(j-4) = i$   
>>  $x'$ , '' transposes a matrix  
ans =  
1 2 3 4 5 6 7 8 9 10

 $X'=X^T=[123...10]$  other example:

While: executes a command until a conditions is no longer met

>> 
$$y = 20$$
;
while  $y >= 18$  %the command below will be executed as long as  $y >= 18$ 
 $y = y - 1$ ;
end

>>  $y = y - 1$ ;
 $y = y - 1$ ;
 $y = y - 1$ ;
 $y = y - 1$ ;
 $y = y - 1$ ;
 $y = y - 1$ ;
 $y = y - 1$ ;
 $y = y - 1$ ;
 $y = y - 1$ ;
 $y = y - 1$ ;
 $y = y - 1$ ;
 $y = y - 1$ ;
 $y = y - 1$ ;
 $y = y - 1$ ;
 $y = y - 1$ ;
 $y = y - 1$ ;
 $y = y - 1$ ;
 $y = y - 1$ ;
 $y = y - 1$ ;
 $y = y - 1$ ;
 $y = y - 1$ ;
 $y = y - 1$ ;
 $y = y - 1$ ;
 $y = y - 1$ ;
 $y = y - 1$ ;
 $y = y - 1$ ;
 $y = y - 1$ ;
 $y = y - 1$ ;
 $y = y - 1$ ;
 $y = y - 1$ ;
 $y = y - 1$ ;
 $y = y - 1$ ;
 $y = y - 1$ ;
 $y = y - 1$ ;
 $y = y - 1$ ;
 $y = y - 1$ ;
 $y = y - 1$ ;
 $y = y - 1$ ;
 $y = y - 1$ ;
 $y = y - 1$ ;
 $y = y - 1$ ;
 $y = y - 1$ ;
 $y = y - 1$ ;
 $y = y - 1$ ;
 $y = y - 1$ ;
 $y = y - 1$ ;
 $y = y - 1$ ;
 $y = y - 1$ ;
 $y = y - 1$ ;
 $y = y - 1$ ;
 $y = y - 1$ ;
 $y = y - 1$ ;
 $y = y - 1$ ;
 $y = y - 1$ ;
 $y = y - 1$ ;
 $y = y - 1$ ;
 $y = y - 1$ ;
 $y = y - 1$ ;
 $y = y - 1$ ;
 $y = y - 1$ ;
 $y = y - 1$ ;
 $y = y - 1$ ;
 $y = y - 1$ ;
 $y = y - 1$ ;
 $y = y - 1$ ;
 $y = y - 1$ ;
 $y = y - 1$ ;
 $y = y - 1$ ;
 $y = y - 1$ ;
 $y = y - 1$ ;
 $y = y - 1$ ;
 $y = y - 1$ ;
 $y = y - 1$ ;
 $y = y - 1$ ;
 $y = y - 1$ ;
 $y = y - 1$ ;
 $y = y - 1$ ;
 $y = y - 1$ ;
 $y = y - 1$ ;
 $y = y - 1$ ;
 $y = y - 1$ ;
 $y = y - 1$ ;
 $y = y - 1$ ;
 $y = y - 1$ ;
 $y = y - 1$ ;
 $y = y - 1$ ;
 $y = y - 1$ ;
 $y = y - 1$ ;
 $y = y - 1$ ;
 $y = y - 1$ ;
 $y = y - 1$ ;
 $y = y - 1$ ;
 $y = y - 1$ ;
 $y = y - 1$ ;
 $y = y - 1$ ;
 $y = y - 1$ ;
 $y = y - 1$ ;
 $y = y - 1$ ;
 $y = y - 1$ ;
 $y = y - 1$ ;
 $y = y - 1$ ;
 $y = y - 1$ ;
 $y = y - 1$ ;
 $y = y - 1$ ;
 $y = y - 1$ ;
 $y = y - 1$ ;
 $y = y - 1$ ;
 $y = y - 1$ ;
 $y = y - 1$ ;
 $y = y - 1$ ;
 $y = y - 1$ ;
 $y = y - 1$ ;
 $y = y - 1$ ;
 $y = y - 1$ ;
 $y = y - 1$ ;
 $y = y - 1$ ;
 $y = y - 1$ ;
 $y = y - 1$ ;
 $y = y - 1$ ;
 $y = y - 1$ ;
 $y = y - 1$ ;
 $y = y - 1$ ;
 $y = y - 1$ ;
 $y = y - 1$ ;
 $y = y - 1$ ;
 $y = y - 1$ ;
 $y = y - 1$ ;
 $y = y - 1$ ;
 $y = y - 1$ ;
 $y = y - 1$ ;
 $y = y - 1$ ;
 $y = y - 1$ ;
 $y = y - 1$ ;
 $y = y - 1$ ;
 $y = y - 1$ ;
 $y = y - 1$ ;
 $y = y - 1$ ;
 $y = y - 1$ ;
 $y = y - 1$ ;
 $y = y - 1$ ;
 $y = y - 1$ ;
 $y = y - 1$ ;
 $y = y - 1$ ;
 $y = y - 1$ ;
 $y = y - 1$ ;
 $y = y - 1$ ;
 $y = y - 1$ ;
 $y = y - 1$ ;
 $y = y - 1$ ;

eps = 1 while eps>0 eps=eps/2

=> Check >eps ...

## Loops (cont.)

## If, else:

```
>> a = 30; b = 11;
>> if a < 20
c = 3+2;
else
c = 4;
end
>> c
c = 4
```

#### With Else-if:

```
>> if a > 30
c = 12;
elseif b == 11
c = 13;
else
c = 0;
end
>> c
c = 13
```

When writing conditionals, you can also consider the intersection of conditions (Cond 1 AND Cond 2) or the union (Cond 1 OR Cond 2):

```
>> if 3 > 4(%)3 < 4 % % or %% refers to AND c = 6; elseif 3 > 4() 3 < 4 % | or || refers to OR c = 7; else c = 0; end >> c c = 7.
```

# Plots HW1

To make a plot of a variable x and y use: >> plot(x,y)

Plot([12...10], [12...10]

To add another variable z to that same plot use hold and then >> plot(x,z)  $\forall_{b}$ 

```
x = 1:100; %x will be the numbers from 1 to 100
y = x.^2; z = 2*x.^2;
plot(x,y); hold; plot(x,z)
title('y and z as functions of x')
legend('y','z','Location','NorthWest');
```

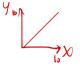

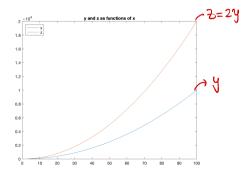

# Plots(cont)

You can also make a matrix of plots in a window with >> subplot(rows,columns,number of plot):

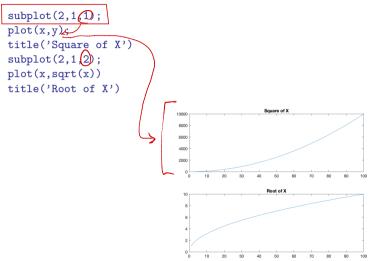

# Deleting, quitting

If you want to delete an element (called A): clear A

If you want to delete everything in your workspace:  ${\tt clear}\ {\tt all}$ 

To close all the plots' windows: close all

To clear your command window: clc

Finally, you can close MATLAB by typing this in the command window:  $\mathtt{quit}$ 

#### Conclusion

This is only a tiny glimpse of what you can do in MATLAB.

The best way to learn is by trying it yourself (rather than reading manuals or these slides).

Nobody memorizes the whole code and syntax. You get the gist, then look up the manual or google what you need (e.g. StackOverFlow).

In the course website you can find an application with a code for the Question 2 of the problem set.